#### aliaha **CISCO**

# Cisco IP-telefon 8800-serien Snabbstartguide

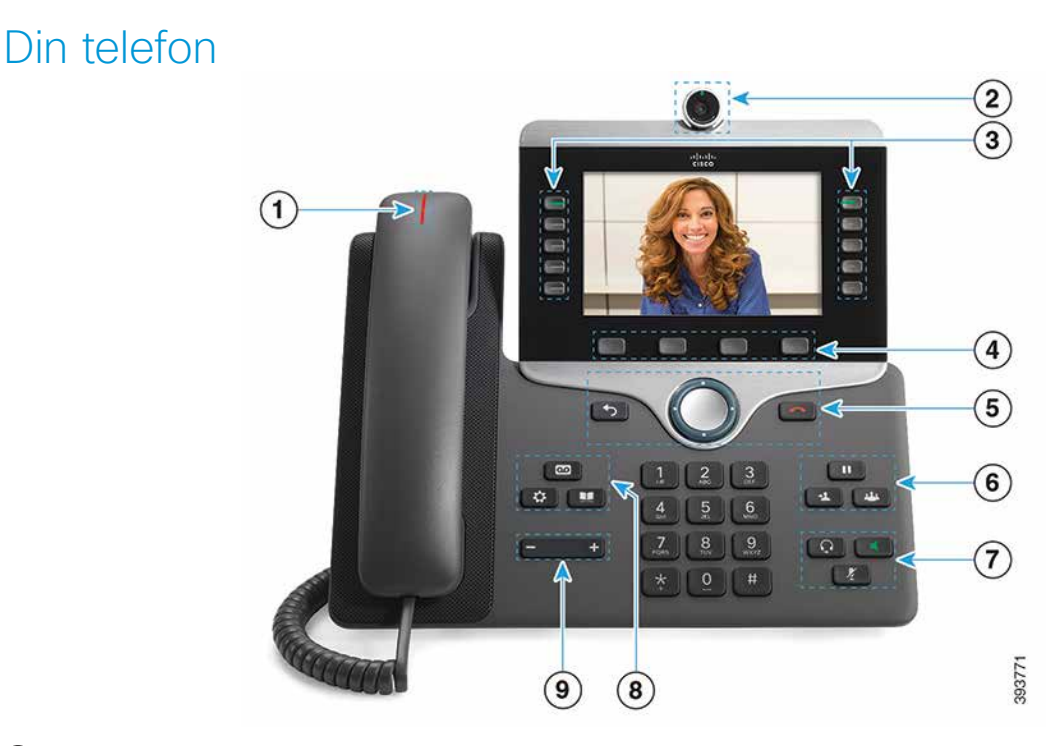

 $\Omega$  Lampa för inkommande samtal eller röstmeddelanden

2 Kamera (Cisco IP-telefon 8845 och 8865)

3 Funktions- och sessionsknappar

4 Programknappar

<sup>5</sup> Bakåt, navigeringskluster (ring- och Välj-knapp) och Lägg på

- 6 Väntande, överföring och konferens
- 7 Headset, högtalartelefon och tyst
- 8 Röstmeddelanden, program och katalog

9 Volym

#### Funktions- och sessionsknappar (normalt linjeläge)

Använd funktionsknapparna (vänster sida) för att visa samtal på en linje eller för att komma åt funktioner. Använd sessionsknapparna (höger sida) för att utföra aktiviteter som att återuppta ett väntande samtal.

Knapparna har olika ljus för olika status:

- Lyser grönt: Pågående samtal
- Blinkar grönt: Väntande samtal
- Lyser gult: Privat linje används
- Blinkar gult: Inkommande samtal
- Lyser rött: Fjärrlinje används
- x Röd, blinkar: Fjärrlinje väntar

#### Ring ett samtal

Ange ett nummer och ta upp luren.

#### Besvara ett samtal

Tryck på den blinkande linjeknappen.

#### Sätt ett samtal i vänteläge

- 1. Tryck på Förfrågan
- 2. För att återuppta ett väntande samtal trycker du på Förfrågan igen.

#### Visa dina senaste samtal

- 1. Tryck på Program  $\left(\begin{array}{c} \bullet \\ \bullet \end{array}\right)$
- 2. Välj Senaste.
- 3. Välj den linje som du vill se.

## Överföra ett samtal till en annan person

- 1. Från ett samtal som inte är i vänteläge trycker du på Överför .
- 2. Ange den andra personens telefonnummer.
- 3. Tryck på Överför igen.

## Lägg till en annan person i samtalet

- 1. Från ett anslutet samtal som inte är i vänteläge trycker du på Konferens
- 2. Tryck på Aktiva samtal för att välja ett väntande samtal.
- 3. Tryck på Konferens igen.

#### Ring ett samtal med ett headset

- 1. Koppla in ett headset.
- 2. Ange ett nummer med knappsatsen.
- 3. Tryck på Headset

## Ring ett samtal med högtalartelefon

- 1. Ange ett nummer med knappsatsen.
- 2. Tryck på Högtalartelefon

## Stänga av ljudet

- 1. Tryck på Tyst
- 2. Tryck på ljud av-knappen igen när du vill slå på ljudet igen.

## Stoppa din video

(Endast Cisco IP-telefon 8845 och 8865.)

- 1. Vrid kamerans slutare motsols för att stoppa din video.
- 2. Vrid kamerans slutare medsols för att starta din video.

## Lyssna på dina röstmeddelanden

Tryck på Meddelanden **och följ röstuppmaningarna.** Om du vill kontrollera meddelanden för en viss linje trycker du på linjeknappen först.

### Vidarebefordra alla samtal

- 1. Välj en linje och tryck på Vidarebefordra alla.
- 2. Slå numret som du vill vidarebefordra till, eller tryck på Röstmedd.
- 3. För att ta emot samtal igen trycker du på Vidareb av.

#### Justera volymen i ett samtal

Tryck till vänster eller höger på Volym

medan telefonen används för att justera lurens, headsetets eller högtalartelefonens volym.

## Justera ringsignalens volym

Tryck på Volym **till vänster eller höger för** att justera ringsignalens volym när telefonen inte används.

## Ändra ringsignalen

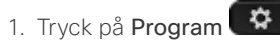

- 2. Välj Inställningar > Ringsignal.
- 3. Välj en linje.
- 4. Bläddra igenom listan med ringsignaler och tryck på Spela för att höra ett prov på signalen.
- 5. Tryck på Ange och Tillämpa för att spara ett val.

#### Justera skärmens ljusstyrka

- 1. Tryck på Program  $\bullet$
- 2. Välj Inställningar > Ljusstyrka.
- 3. Tryck åt vänster på navigeringsklustret för att minska, eller till höger för att öka ljusstyrkan.
- 4. Tryck på Spara.

## Ändra teckenstorleken

- 1. Tryck på Program
- 2. Välj Inställningar > Teckenstorlek.
- 3. Välj typsnittets storlek.
- 4. Tryck på Spara.

#### Parkoppla en mobil enhet

(Endast Cisco IP-telefon 8851, 8861 och 8865.)

- 1. Sätt den mobila enheten i upptäckbart läge.
- 2. På IP-telefonen trycker du på Program  $\bullet$
- 3. Välj Bluetooth > Lägg till Bluetooth.
- 4. Välj den mobila enheten från listan över tillgängliga enheter att parkoppla med.
- 5. Verifiera lösenkoden på den mobila enheten och på IP-telefonen.
- 6. När du blir ombedd att spara mobilkontakterna ska du välja att göra kontakterna och samtalshistoriken på den mobila enheten tillgängliga på IP-telefonen.

## Användarhandbok

Visa hela användarguiden på *http://www.cisco.com/c/en/ us/support/collaboration-endpoints/unified-ip-phone-8800-series/products-user-guide-list.html.*

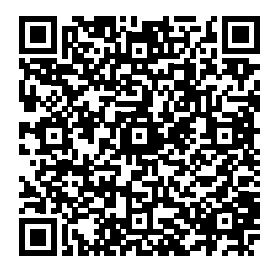

Cisco och Ciscos logotyp är varumärken eller inregistrerade varumärken som tillhör Cisco Systems, Inc. och/eller dess dotterbolag i USA och andra länder. En lista över Ciscos varumärken finns på webbplatsen www.cisco.com/go/trademarks. Tredje parts varumärken som nämns tillhör deras respektive ägare. Användning av ordet partner avser inte att ett partnerskap bildats mellan Cisco och något annat företag. (1110R)